#### **Oracle Utilities Energy Information Platform**

Quick Install Guide for:

Oracle Utilities Billing Component Oracle Utilities Load Profiling and Settlement Oracle Utilities Meter Data Management Oracle Utilities Portfolio Management Oracle Utilities Quotations Management Oracle Utilities Rate Management Oracle Utilities Transaction Management

Release 1.6.1.23 for Windows **E18197-24**

December 2018 (Revised April 2020)

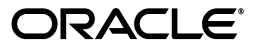

Oracle Utilities Energy Information Platform/Energy Information Platform Quick Install Guide, Volume 1, Release 1.6.1.23 for Windows

E18197-24

Copyright © 1999, 2018 Oracle and/or its affiliates. All rights reserved.

Primary Author: Lou Prosperi

This software and related documentation are provided under a license agreement containing restrictions on use and disclosure and are protected by intellectual property laws. Except as expressly permitted in your license agreement or allowed by law, you may not use, copy, reproduce, translate, broadcast, modify, license, transmit, distribute, exhibit, perform, publish, or display any part, in any form, or by any means. Reverse engineering, disassembly, or decompilation of this software, unless required by law for interoperability, is prohibited.

The information contained herein is subject to change without notice and is not warranted to be error-free. If you find any errors, please report them to us in writing.

If this is software or related documentation that is delivered to the U.S. Government or anyone licensing it on behalf of the U.S. Government, the following notice is applicable:

U.S. GOVERNMENT END USERS: Oracle programs, including any operating system, integrated software, any programs installed on the hardware, and/or documentation, delivered to U.S. Government end users are "commercial computer software" pursuant to the applicable Federal Acquisition Regulation and agencyspecific supplemental regulations. As such, use, duplication, disclosure, modification, and adaptation of the programs, including any operating system, integrated software, any programs installed on the hardware, and/ or documentation, shall be subject to license terms and license restrictions applicable to the programs. No other rights are granted to the U.S. Government.

This software or hardware is developed for general use in a variety of information management applications. It is not developed or intended for use in any inherently dangerous applications, including applications that may create a risk of personal injury. If you use this software or hardware in dangerous applications, then you shall be responsible to take all appropriate fail-safe, backup, redundancy, and other measures to ensure its safe use. Oracle Corporation and its affiliates disclaim any liability for any damages caused by use of this software or hardware in dangerous applications.

Oracle and Java are registered trademarks of Oracle and/or its affiliates. Other names may be trademarks of their respective owners.

Intel and Intel Xeon are trademarks or registered trademarks of Intel Corporation. All SPARC trademarks are used under license and are trademarks or registered trademarks of SPARC International, Inc. AMD, Opteron, the AMD logo, and the AMD Opteron logo are trademarks or registered trademarks of Advanced Micro Devices. UNIX is a registered trademark of The Open Group.

This software or hardware and documentation may provide access to or information on content, products, and services from third parties. Oracle Corporation and its affiliates are not responsible for and expressly disclaim all warranties of any kind with respect to third-party content, products, and services. Oracle Corporation and its affiliates will not be responsible for any loss, costs, or damages incurred due to your access to or use of third-party content, products, or services.

#### **NOTIFICATION OF THIRD-PARTY LICENSES**

Oracle Utilities software contains third party, open source components as identified below. Third- party license terms and other third-party required notices are provided below.

**License:** Apache 1.1

**Module:** xercesImpl.jar, xalan.jar

Copyright © 1999-2000 The Apache Software Foundation. All rights reserved.

Use of xercesImpl and xalan within the product is governed by the following (Apache 1.1):

(1) Redistributions of source code must retain the above copyright notice, this list of conditions and the disclaimer below. (2) Redistributions in binary form must reproduce the above copyright notice, this list of conditions and the disclaimer below in the documentation and/or other materials provided with the distribution. (3) The end-user documentation included with the redistribution, if any, must include the following acknowledgment: "This product includes software developed by the Apache Software Foundation (http://www.apache.org/) ." Alternately, this acknowledgment may appear in the software itself, if and wherever such third-party acknowledgments normally appear. (4) Neither the component name nor Apache Software Foundation may be used to endorse or promote products derived from the software without specific prior written permission. (5) Products derived from the software may not be called "Apache", nor may "Apache" appear in their name, without prior written permission.

THIS SOFTWARE IS PROVIDED "AS IS" AND ANY EXPRESS OR IMPLIED WARRANTIES, INCLUDING, BUT NOT LIMITED TO, THE IMPLIED WARRANTIES OF MERCHANTABILITY AND FITNESS FOR A PARTICULAR PURPOSE ARE DISCLAIMED. IN NO EVENT SHALL THE AUTHOR OR CONTRIBUTORS BE LIABLE FOR ANY DIRECT, INDIRECT, INCIDENTAL, SPECIAL, EXEMPLARY, OR CONSEQUENTIAL DAMAGES (INCLUDING, BUT NOT LIMITED TO, PROCUREMENT OF SUBSTITUTE GOODS OR SERVICES; LOSS OF USE, DATA, OR PROFITS; OR BUSINESS INTERRUPTION) HOWEVER CAUSED AND ON ANY THEORY OF LIABILITY, WHETHER IN CONTRACT, STRICT LIABILITY, OR TORT (INCLUDING NEGLIGENCE OR OTHERWISE) ARISING IN ANY WAY OUT OF THE USE OF THIS SOFTWARE, EVEN IF ADVISED OF THE POSSIBILITY OF SUCH DAMAGE.

**License:** Paul Johnston

**Modules:** md5.js

Copyright (C) Paul Johnston 1999 - 2002

Use of these modules within the product is governed by the following:

(1) Redistributions of source code must retain the above copyright notice, this list of conditions and the disclaimer below. (2) Redistributions in binary form must reproduce the above copyright notice, this list of conditions and the disclaimer below in the documentation and/or other materials provided with the distribution. (3) Neither the component name nor the names of the copyright holders and contributors may be used to endorse or promote products derived from the software without specific prior written permission.

THIS SOFTWARE IS PROVIDED BY THE COPYRIGHT HOLDERS AND CONTRIBUTORS "AS IS" AND ANY EXPRESS OR IMPLIED WARRANTIES, INCLUDING, BUT NOT LIMITED TO, THE IMPLIED WARRANTIES OF MERCHANTABILITY AND FITNESS FOR A PARTICULAR PURPOSE ARE DISCLAIMED. IN NO EVENT SHALL THE COPYRIGHT OWNER OR CONTRIBUTORS BE LIABLE FOR ANY DIRECT, INDIRECT, INCIDENTAL, SPECIAL, EXEMPLARY, OR CONSEQUENTIAL DAMAGES (INCLUDING, BUT NOT LIMITED TO, PROCUREMENT OF SUBSTITUTE GOODS OR SERVICES; LOSS OF USE, DATA, OR PROFITS; OR BUSINESS INTERRUPTION) HOWEVER CAUSED AND ON ANY THEORY OF LIABILITY, WHETHER IN CONTRACT, STRICT LIABILITY, OR TORT (INCLUDING NEGLIGENCE OR OTHERWISE) ARISING IN ANY WAY OUT OF THE USE OF THIS SOFTWARE, EVEN IF ADVISED OF THE POSSIBILITY OF SUCH DAMAGE.

**License:** Tom Wu

**Module:** jsbn library

Copyright © 2003-2005 Tom Wu. All rights reserved

Use of this module within the product is governed by the following:

(1) Redistributions of source code must retain the above copyright notice, this list of conditions and the disclaimer below. (2) Redistributions in binary form must reproduce the above copyright notice, this list of conditions and the disclaimer below in the documentation and/or other materials provided with the distribution.

THE SOFTWARE IS PROVIDED "AS-IS" AND WITHOUT WARRANTY OF ANY KIND, EXPRESS, IMPLIED OR OTHERWISE, INCLUDING WITHOUT LIMITATION, ANY WARRANTY OF MERCHANTABILITY OR FITNESS FOR A PARTICULAR PURPOSE. IN NO EVENT SHALL TOM WU BE LIABLE FOR ANY SPECIAL, INCIDENTAL, INDIRECT OR CONSEQUENTIAL DAMAGES OF ANY KIND, OR ANY DAMAGES WHATSOEVER RESULTING FROM LOSS OF USE, DATA OR PROFITS, WHETHER OR NOT ADVISED OF THE POSSIBILITY OF DAMAGE, AND ON ANY THEORY OF LIABILITY, ARISING OUT OF OR IN CONNECTION WITH THE USE OR PERFORMANCE OF THIS SOFTWARE.

# **Contents**

## <span id="page-4-0"></span>**Contents**

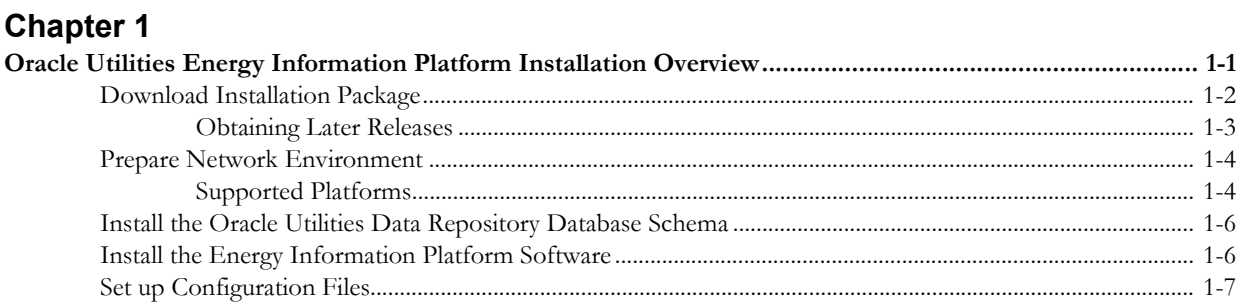

# **Chapter 1**

# <span id="page-6-1"></span><span id="page-6-0"></span>**Oracle Utilities Energy Information Platform Installation Overview**

This document provides an overview of the steps involved in installing version 1.6.1 of the Oracle Utilities Energy Information Platform, including:

- **[Download Installation Package](#page-7-0)**
- **[Install the Oracle Utilities Data Repository Database Schema](#page-11-0)**
- **[Install the Energy Information Platform Software](#page-11-1)**
- **[Set up Configuration Files](#page-12-0)**

For additional information regarding installing the Energy Information Platform, refer to the *Oracle Utilities Energy Information Platform Installation Guide*.

You can also use this guide when installing the following products:

- Oracle Utilities Billing Component
- Oracle Utilities Load Analysis
- Oracle Utilities Load Profiling and Settlement
- Oracle Utilities Meter Data Management
- Oracle Utilities Portfolio Management
- Oracle Utilities Quotations Management
- Oracle Utilities Rate Management
- Oracle Utilities Transaction Management

For additional information regarding installing the products listed above, refer to the following product-specific Installation and Configuration Guides:

- Oracle Utilities Billing Component Installation and Configuration Guide (Volume 1)
- Oracle Utilities Load Analysis Installation Guide
- Oracle Utilities Load Analysis Configuration Guide
- Oracle Utilities Load Profiling and Settlement Installation and Configuration Guide
- Oracle Utilities Meter Data Management Installation and Configuration Guide
- Oracle Utilities Portfolio Management Installation and Configuration Guide
- Oracle Utilities Quotations Management Installation and Configuration Guide
- Oracle Utilities Transaction Management Installation and Configuration Guide

# <span id="page-7-0"></span>**Download Installation Package**

Before you can install the Oracle Utilities Energy Information Platform software, you must download the installation program from the Oracle Software Delivery Cloud website (http:// edelivery.oracle.com). The Oracle Utilities Energy Information Platform installation program can be downloaded from one of the product-specific media packs (there is a separate installation package for the Oracle Utilities Energy Information Platform and for each related product). The table below provides the installation package file names for the Oracle Utilities Energy Information Platform and for each related product.

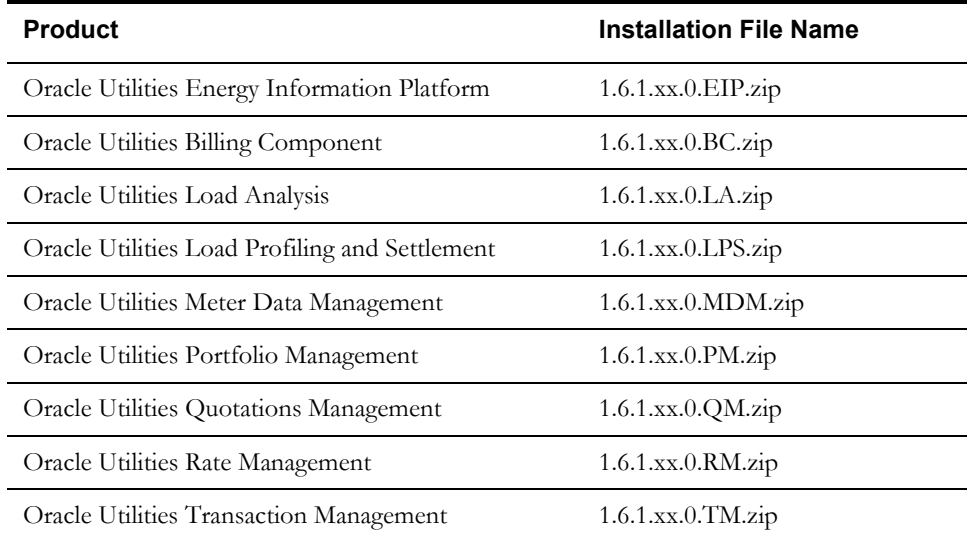

Once the installation file has been downloaded, extract the contents of the ZIP file. Each ZIP file contains the following folders:

- **Install**: Contains the installation program for the selected product. For the Oracle Utilities Energy Information Platform, this includes:
	- Oracle Utilities EIP 1.6.1.xx.0.msi
	- setup.exe
- **DBScripts**: Contains database scripts for the selected product. For the Oracle Utilities Energy Information Platform, this includes:
	- Install: scripts used to create a new Energy Information Platform schema
	- Upgrade: scripts used to update the Energy Information Platform schema

See **Chapter 3**: **Oracle Utilities Data Repository Schema Creation** in the *Oracle Utilities Energy Information Platform Installation Guide* for more information about installing and upgrading the Energy Information Platform database schema.

- **Documentation**: Contains documentation for the selected product. For the Oracle Utilities Energy Information Platform, this includes:
	- Oracle Utilities Energy Information Platform Installation Guide
	- Oracle Utilities Energy Information Platform Configuration Guide
	- Oracle Utilities Energy Information Platform User's Guide
	- Data Manager User's Guide
	- Oracle Utilities Rules Language User's Guide
	- Oracle Utilities Rules Language Reference Guide

**Note**: Energy Information Platform documentation can also be downloaded separately.

#### <span id="page-8-0"></span>**Obtaining Later Releases**

Please check http://metalink.oracle.com for later versions that may be available for this installation package. To locate updated installation packages, use the following procedure:

- 1. Connect to http://metalink.oracle.com using Internet Explorer.
- 2. In the Quick Find section, select Knowledge Base from the drop-down list, enter **1072224.1**, and click **Go**.

The screen will display a link to the following Knowledge Base article providing details about how to obtain the latest version of the software:

"How to Obtain the Latest Release for Meter Data Applications Version 1.6"

3. Click the link to read the Knowledge Base article.

## <span id="page-9-0"></span>**Prepare Network Environment**

The first step in installing the Energy Information Platform software is to prepare the network environment. This includes preparing the various system components that will run the Energy Information Platform software. There are five types of system components used by the Oracle Utilities Energy Information Platform:

- **Client Workstation C/S**: Workstations used when running client/server applications, such as Data Manager.
- **Client Workstation Web**: Workstations used when accessing the web-enabled features of the Energy Information Platform and related products.
- **Application/Batch Processing Server**: Server machines used for system administration and batch processing. Application servers are also used when running Windows services such as those employed by the Energy Information Platform Adapter or Oracle Utilities Transaction Management.
- **Database Server**: Database server that houses the Oracle Utilities Data Repository.
- **Web Server**: Web server running Microsoft Internet Information Server (IIS) and the Oracle Utilities Energy Information Platform.

Refer to **Chapter 2**: **Setting Up the Network Environment** in the *Oracle Utilities Energy Information Platform Installation Guide* for detailed information regarding setting up the network environment, including hardware and software requirements for each type of system component.

#### <span id="page-9-1"></span>**Supported Platforms**

The tables below outline the platforms supported by this release.

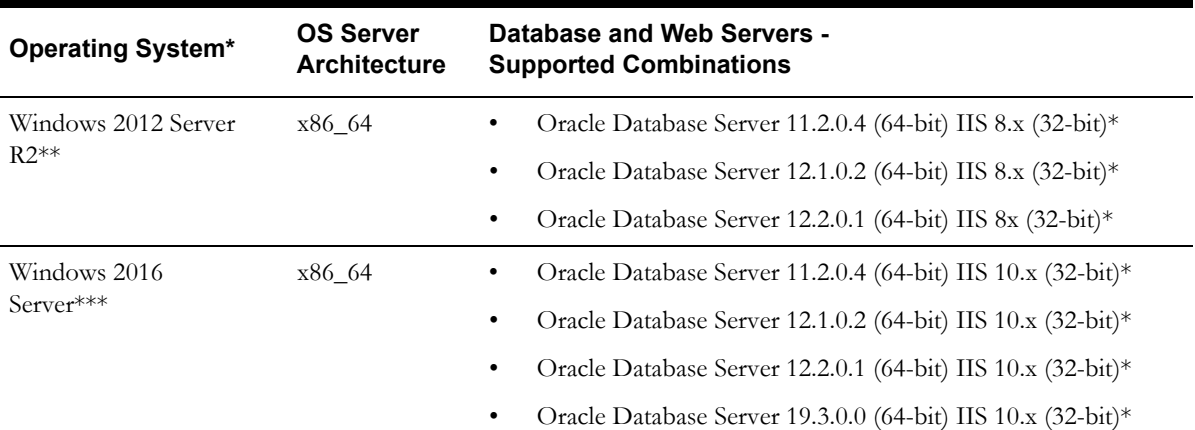

#### **Application, Database, and Web Servers**

**Note**: Oracle Database 11gR2 (11.2.0.4) is also supported using Oracle Real Application Clusters. See **Oracle Real Application Cluster (RAC)** on page 2-14 in the *Oracle Utilities Energy Information Platform Installation Guide* for more information.

\* 32-bit versions of the Oracle Database client are required on 64-bit application servers and client workstations.

\*\* IIS v8.5 is supported when using Windows 2012 Enterprise Server R2.

\*\*\* IIS v10 is supported when using Windows 2016 Enterprise Server.

#### **Client Workstations**

#### **Client Workstations: Operating System and Web Browsers - Supported Combinations**

- Windows 8.1 Microsoft Internet Explorer 11
- Windows 10 Microsoft Internet Explorer 11, Microsoft Edge

#### **Oracle VM Support**

Operating systems are also supported when running on Windows in a virtualized environment with Oracle VM. Refer to the *Oracle VM Release 2.2* documentation for more information about using Oracle VM.

#### **Oracle Support Policy Regarding VMware**

Please refer to My Oracle Support knowledge base article **249212.1** for Oracle's support policy regarding VMWare.

# <span id="page-11-0"></span>**Install the Oracle Utilities Data Repository Database Schema**

After setting up the network environment, the next step is to create the Oracle Utilities Data Repository database schema. This schema defines all the database tables used by the Energy Information software.

To create the Oracle Utilities Data Repository database schema, use the scripts provided in the installation package. Run the database scripts as described in the README.TXT file.

Refer to **Chapter 3**: **Oracle Utilities Data Repository Schema Creation** in the *Oracle Utilities Energy Information Platform Installation Guide* for detailed information regarding creating the Oracle Utilities Data Repository database schema.

Refer to the product-specific Installation and Configuration Guides for more information about installing and updating product-specific database schemas.

## <span id="page-11-1"></span>**Install the Energy Information Platform Software**

After creating the database schema, the next step is to install the Energy Information Platform and related product software on the system components that will be used in your implementation.

To install the software, run the **setup.exe** file in the Install folder.

Refer to **Chapter 4**: **Installing the Oracle Utilities Application Software** in the *Oracle Utilities Energy Information Platform Installation Guide* for detailed information regarding installing the Energy Information Platform software.

Refer to the product-specific Installation and Configuration Guides for more information about installing individual products:

# <span id="page-12-0"></span>**Set up Configuration Files**

After installing the software on each of the system components, the next step is to set up the appropriate configuration files on each machine. These files define various operating parameters for the software.

Refer to **Configuring Oracle Utilities Energy Information Platform Software** in **Chapter 4**: **Installing the Oracle Utilities Application Software** in the *Oracle Utilities Energy Information Platform Installation Guide* for detailed information regarding setting up configuration files. Refer to **Chapter 2**: **Configuration Files** in the *Oracle Utilities Energy Information Platform Configuration Guide*  for detailed information about each of the configuration files used by the Energy Information Platform software.

**Note**: Some products use additional configuration files beyond those described in the *Oracle Utilities Energy Information Platform Configuration Guide*. Refer to the appropriate Installation and Configuration Guide for information about product-specific configuration files.